## ةيقرت Unity Connection مادختساب Cobras DRS نم الدب  $\overline{\phantom{a}}$

### المحتويات

المقدمة معلومات أساسية المزايا نسخ إحتياطي ل CUC قيود النسخ الاحتياطي ل Cobras الاستعادة إلى CUC الجديد معلومات ذات صلة

### المقدمة

يصف هذا المستند كيفية ترقية CUC (Connection Unity Cisco (باستخدام مجموعة تطبيقات النسخ الاحتياطي والاستعادة الموحدة (COBRAS) من Cisco بدلا من نظام إسترداد البيانات بعد الكوارث (DRS).

## معلومات أساسية

عندما تريد ترقية إصدار CUC الخاص بك، قد يكون من الأسهل إستخدام COBRAS من أجل الانتقال مباشرة إلى الإصدار الصحيح بدلا من الحاجة إلى تشغيل ترقية أو إستعادة DRS، والتي لها متطلباتها الخاصة. تتطلب إستعادة DRS إستعادة الإصدار نفسه من CUC الذي تم إجراء الاستعادة منه. تسمح لك Cobras بإجراء عملية نسخ إحتياطي ثم الاستعادة إلى إصدار أحدث من CUC. ويمكن أن يكون هذا مفيدا بشكل خاص إذا قمت بتغيير الأجهزة أو إذا كنت في بيئة افتراضية.

م**لاحظة**: راجع قسم <u>[دعم الإصدار](http://ciscounitytools.com/Applications/General/COBRAS/Help/COBRAS_Briefcase/COBRAS_Briefcase.htm#_Toc383446481)</u> من **وضع حقيبة برنامج COBRAS** مستند Cisco Unity Tools لعرض القائمة الكاملة بالإصدارات المدعومة.

#### المزايا

عند إستخدام cobras بدلا من DRS لترقية CUC، فإنها تساعد في تجنب الحاجة إلى أستكشاف أخطاء الترقية وإصلاحها والتي قد تستغرق ساعات للمراجعة والإصلاح. يوضح هذا المستند الأسباب التي قد تجعل من COBRAS خيارا أفضل لترقية CUC أو لنقل الأجهزة. ووثائق نظام كوبرا ممتازة وتتضمن معلومات مفصلة عن مختلف العمليات، ولكن كثيرا ما يتم إغفالها فيما يتعلق بمسار الترقية.

تلميح: توفر العمليات الموصوفة في الأقسام التالية نظرة عامة عالية المستوى فقط. () للاطلاع على وثائق نظام "كوبراس" للحصول على وصف أكثر تفصيلا للعملية الكاملة.

# نسخ إحتياطي ل CUC

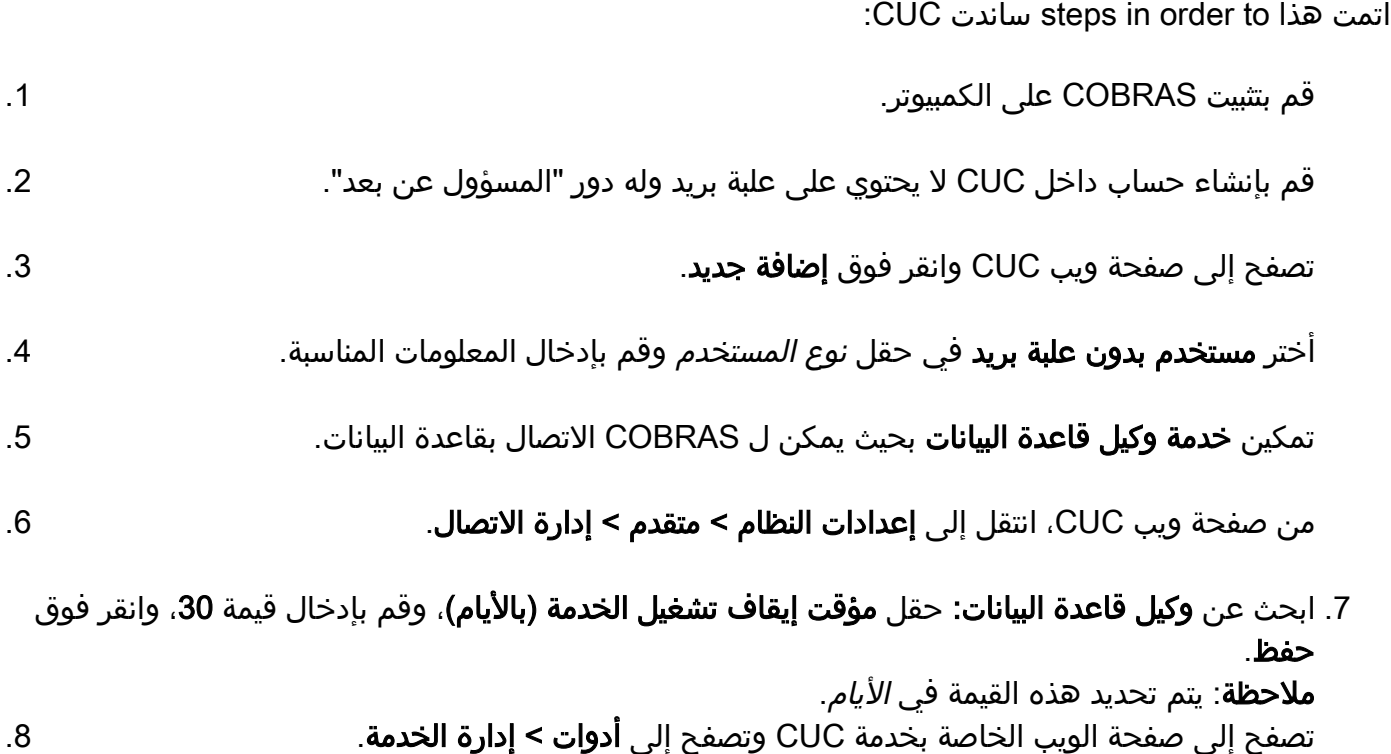

في حقل *الخدمات الاختيارية،* حدد موقع **وكيل قاعدة بيانات الاتصال،** وانقر فوق **تنشيط**، ثم انقر فوق **بدء**. وينبغي أن يكون لدى COBRAS الآن القدرة على إنشاء اتصال بقاعدة البيانات من أجل إجراء النسخ الاحتياطي. .9

.10 حدد الإعدادات الملائمة لإجراء نسخ إحتياطي لإعداد النظام الحالي.

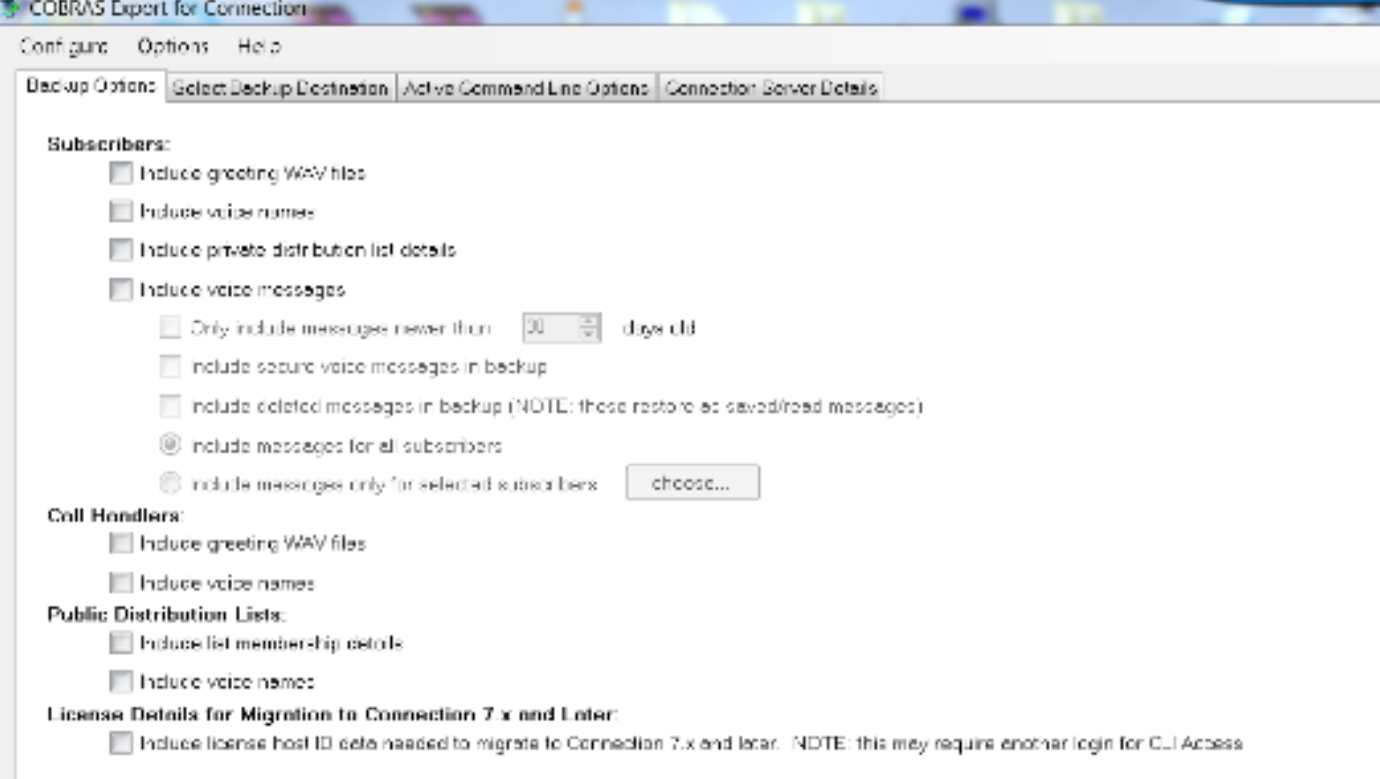

م**لاحظة**: ارجع إلى قسم <u>[تصدير Cobras](http://ciscounitytools.com/Applications/General/COBRAS/Help/COBRAS_Briefcase/COBRAS_Briefcase.htm#_Toc383446504)</u>" في **وضع حقيبة Cobras** مستند Cisco Unity Tools للحصول على وصف أكثر تفصيلا لعملية النسخ الاحتياطي والتصدير.

#### قيود النسخ الاحتياطي ل Cobras

من المهم فهم أن COBRAS لا يقوم بإجراء نسخ إحتياطي لبعض إعدادات النظام، لذا يجب التأكد من أنك قمت بإنشاء هذه الإعدادات يدويا قبل محاولة الاستعادة. هنا قائمة من الأكثر شيوعا، غير أن Cisco يوصي أن أنت تشير إلى [وثائق COBRAS](http://ciscounitytools.com/Applications/General/COBRAS/Help/COBRAS_Briefcase/COBRAS_Briefcase.htm#_Toc383446472) لقائمة كاملة:

- فئة خدمة مخصصة
- الجداول الزمنية المخصصة
- تغييرات مخصصة لجداول التقييد
- (Cisco Unified Communications Manager (CUCM مع المحول تكامل●
	- تكامل البروتوكول الخفيف للوصول للدليل (LDAP(

### الاستعادة إلى CUC الجديد

أتمت هذا to order in steps أحيات نظامك إلى الإصدار الجديد من CUC:

ضمن CUC، قم بإنشاء حساب جديد للاستعادة التي لا تحتوي على علبة بريد ولها دور "المسؤول عن بعد". .1

حسب ما هو منطبق على إعدادك، قم ببناء المكونات الموضحة في القسم السابق يدويا والتي لا يتم استعادتها. من خلال برامج COBRAS.

.3 يمكنك الآن إجراء عملية إستعادة النظام.

ملاحظة: راجع قسم [عملية الاستعادة](http://ciscounitytools.com/Applications/General/COBRAS/Help/COBRAS_Briefcase/COBRAS_Briefcase.htm#_Toc383446519)" في وضع حقيبة برنامج COBRAS مستند أدوات الوحدة من Cisco لعرض تفاصيل شاملة حول كيفية إستعادة نظامك إلى الإصدار الجديد من CUC.

### معلومات ذات صلة

- وضع حقيبة Cobras أدوات Unity Cisco
- [الدعم التقني والمستندات Systems Cisco](//www.cisco.com/cisco/web/support/index.html?referring_site=bodynav)

ةمجرتلا هذه لوح

ةي الآلال تاين تان تان تان ان الماساب دنت الأمانية عام الثانية التالية تم ملابات أولان أعيمته من معت $\cup$  معدد عامل من من ميدة تاريما $\cup$ والم ميدين في عيمرية أن على مي امك ققيقا الأفال المعان المعالم في الأقال في الأفاق التي توكير المالم الما Cisco يلخت .فرتحم مجرتم اهمدقي يتلا ةيفارتحالا ةمجرتلا عم لاحلا وه ىل| اًمئاد عوجرلاب يصوُتو تامجرتلl مذه ققد نع امتيلوئسم Systems ارامستناه انالانهاني إنهاني للسابلة طربة متوقيا.